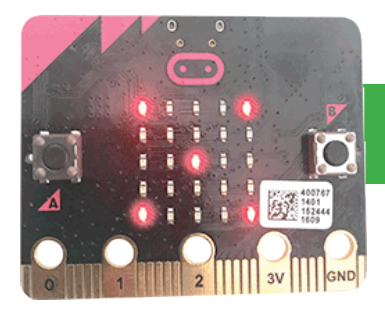

**Micro Python**

# **Calculator**

Use variables to create a calculator which can add two numbers

#### **1. Overview**

A variable is a temporary storage location in memory, and are a funamential part of programming. We are going to create a simple adding calculator.

Pressing button A increases the first number; pressing button B increases the second number, and pressing A and B together at the same time adds and displays the result.

10 mins

**03**

Go to www.microbit.org/code, scroll down to Python Editor and click the orange Let's Code button beneath it to open the code editor.

### **2. Enter the code**

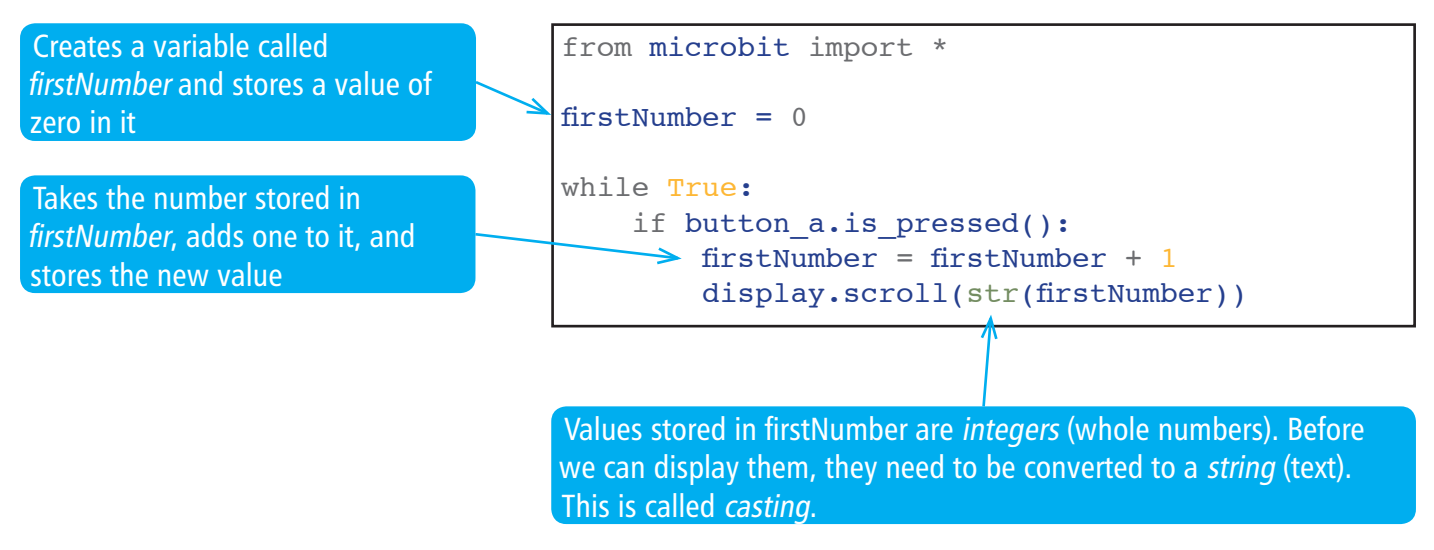

Type in this program, download it to your computer, then transfer it to your micro:bit.

Each time you press button A, the number will increase.

# **3. Adding the second number**

At the moment, all your program does is count whenever you press button A.

#### **Hints:**

• You will need to make a second variable to store the second number

Modify your program so that pressing button B stores a second number.

• Use the ELIF command

Type in this program, download it to your computer, then transfer it to your micro:bit.

#### **4. Your program so far**

So far, your program should look like this:

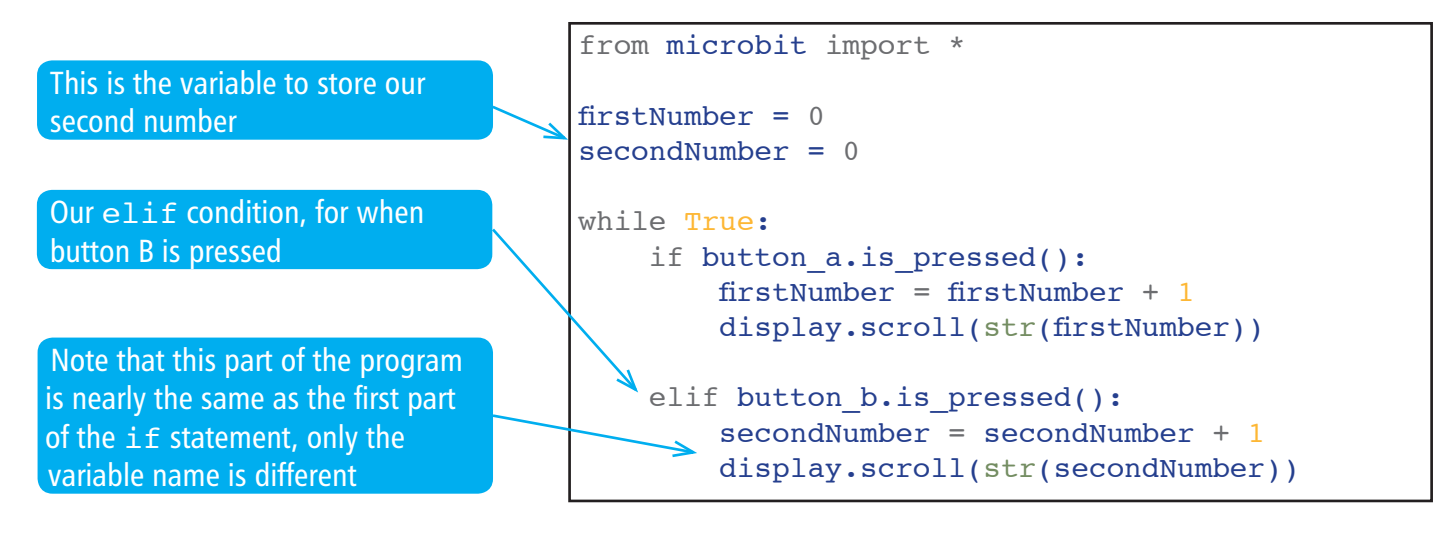

Type in this program, download it to your computer, then transfer it to your micro:bit.

Each time you press button A, the first number will increase. Each time you press button B, the second number will increase.

# **5. Adding the numbers together**

We need to change our program so that pressing the A and B buttons at the same time will add the two numbers together and display the result.

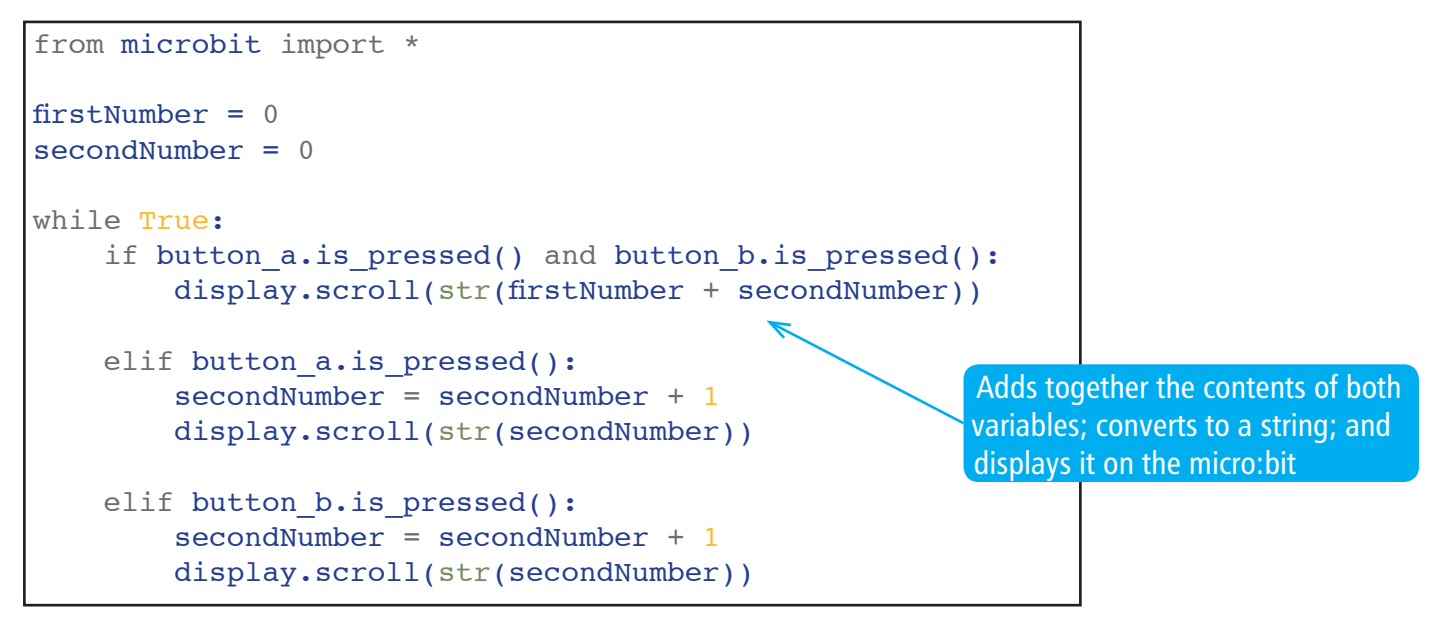

**Well done!**